# South Bay Apple MUG

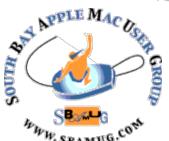

# Macintosh

December 2012/January 2013

Monthly CUPFUL for South Bay Apple Mac User Group Members

# Trying to Keep Your E-Mails Secret When the C.I.A. Chief Couldn't

By Nicole Perlroth, The New York Times, 11/16/12

If David H. Petraeus couldn't keep his affair from prying eyes as director of the Central Intelligence Agency, then how is the average American to keep a secret? Mr. Petraeus used Gmail. And he got caught.

Granted, most people don't have the Federal Bureau of Investigation sifting through their personal e-mails, but privacy experts say people grossly underestimate how transparent their digital communications have become.

Face it: no matter what you are trying to hide in your e-mail in-box or text message folder, it is possible that someone will find out. If it involves criminal activity or litigation, the odds increase because the government has search and subpoena powers that can be used to get any and all information, whether it is stored on your computer or, as is more likely these days, stored in the cloud. And lawyers for the other side in a lawsuit can get reams of documents in court-sanctioned discovery.

Still determined? Thought so. You certainly are not alone, as there are legitimate reasons that people want to keep private all types of information and communications that are not suspicious (like the contents of your will, for example, or a chronic illness). In that case, here are your best shots at hiding the skeletons in your digital closet.

**KNOW YOUR ADVERSARY**. Technically speaking, the undoing of Mr. Petraeus was not the extramarital affair, per se, it was that he misunderstood the threat. He and his mistress/biographer, Paula Broadwell, may have thought the threat was their spouses snooping through their e-mails, not the F.B.I. looking through Google's e-mail servers.

To hide their affair from their spouses, the two reportedly limited their digital communications to a shared Gmail account. They did not send e-mails, but saved messages to the draft folder instead, ostensibly to avoid a digital trail. It is unlikely either of their spouses would have seen it.

### Out next SBAMUG Meeting: December 26

It's our Holiday Social: Open Forum, Pizza, White Elephant Gifts & Raffle

BRING A WRAPPED "WHITE ELEPHANT" TO REGIFT.

But neither took necessary steps to hide their computers' I.P. addresses. Authorities matched the digital trail from Ms. Kelley's e-mails — some had been sent via hotel Wi-Fi networks — to hotel guest lists. In cross-checking lists of hotel guests, they arrived at Ms. Broadwell and her computer, which led them to more e-mail accounts, including the one she shared with Mr. Petraeus.

**HIDE YOUR LOCATION** The two could have masked their I.P. addresses using Tor, a popular privacy tool that allows anonymous Web browsing. They could have also used a virtual private network, which adds a layer of security to public Wi-Fi networks like the one in your hotel room. *Continued on page 7* 

(Note: No one is suggesting our SBAMUG members have such secrets, or the FBI or CIA would be poking around, but still ...)

#### IN THIS ISSUE

| Meetings/Location/General             | 2 |
|---------------------------------------|---|
| Public Domain CD- Pernal              | 3 |
| App of the Month                      | 3 |
| Happy Prediction Season               | 4 |
| Should We Consider a Smartphone       |   |
| a Computer?                           | 4 |
| Apps to Prevent TextIng While Driving | 5 |
| Syncing an iPad Wirelessly            | 5 |
| Three Apps to Send Season Greetings   |   |
| from Your Smartphone                  | 6 |

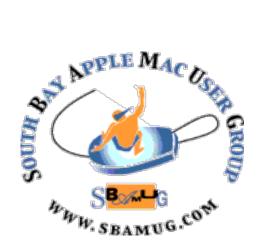

Meetings: Lomita Veteran's Hall, 1865 Lomita Blvd, Lomita Mail: PO Box 432, Redondo Beach, CA 90277-0432

Phone: (310) 644-3315 Email: info@sbamug.com Website: http://www.sbamug.com

# Welcome to the SBAMUG South Bay Apple Mac User Group

Members, friends and colleagues are invited to attend our monthly meetings. The \$35 annual membership dues entitle you to receive this monthly newsletter by mail or online. plus many more benefits (page To become a 8). member or get more info please check our website.

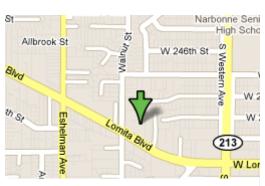

Lomita Veteran's Hall, 1865 Lomita Blvd, Lomita

### **SBAMUG Monthly Calendar**

December 26: Open Forum, Pizza Social, White Elephant Gifts & Raffle January 30: Upgrade to Mountain Lion

\*\*\*Read this newsletter online (active hyperlinks!) at <a href="http://www.sbamug.com/newsletter.html">http://www.sbamug.com/newsletter.html</a> \*\*\*

#### **SBAMUG Meeting Format:**

**6:30—7:30 p.m.** Questions & Answers and Sharing: *Everyone* is welcome, beginners encouraged **7:30—7:45 p.m.** 'iSocial' – shoot the Mac breeze with others over a cookie

7:50—9:00 p.m. Announcements and Program

\*\*Refreshments provided; donations appreciated!

Submit suggestions for topics or speakers, or articles, ideas & original artwork for this newsletter by the last Wednesday of each month. Articles may be edited to fit space. Submit to: <a href="mailto:ptownsend@sbamug.com">ptownsend@sbamug.com</a>

#### **Other Meetings:**

- 1<sup>st</sup> Sat. Core Group 10 a.m. Location variable. Ask at the meetings or email: info@sbamug.com
- Special interest groups (SIGs): Ask at the meetings or email: info@sbamuq.com
- Last Sat.- Northrop Grumman-Ham Radio & Computer Swap Meet, 7--11:30 a.m. Meet at SE corner of Marine/Aviation Blvd, Redondo Beach
- Los Angeles Portable Users Group: Mac OS X, iPhone, iPod, MacBook, etc., <a href="http://www.lapug.org/">http://www.lapug.org/</a>
- Find more: <a href="http://www.apple.com/usergroups/">http://www.apple.com/usergroups/</a>

#### Officers & Volunteers:

President: Arnold Silver VP: Vacant

Secretary: Wayne Inman Treasurer: CW Mitchell Directors at Large: Dave Nathanson, Margaret Wehbi,

Pam Townsend, LJ Palmer

PD Disk Editor: Jim Pernal Membership: CW Mitchell Programming: Bob Goodman Greeter: Vacant

Server Director: Dave Nathanson

Newsletter: Pam Townsend, Pete Myers, Bill Berks

USPS Liaison: Don Myers

Refreshments: Member contributions

#### Membership Report – 129 members

Please wear your membership card as your name tag at our monthly meetings.

**Thank You Member Renewals:** Ellen Marie Colopy, Lynne Handy, Al Tucker, Richard Zigrang, Jerome Ginsburg, Zaz Clark.

**Contact Membership Chair** CW Mitchell for any corrections: <a href="mailto:cwmitchell@sbamug.com">cwmitchell@sbamug.com</a>. Renew at the meetings or by mail.

THE SOUTH BAY MUG (ISSN 1058-7810) is published monthly for \$35 per year by South Bay Apple Mac User Group, 2550 Via Tejon, Suite 3J, Palos Verdes Estates, CA 90274. Periodicals postage paid at Palos Verdes Peninsula, CA and at additional mailing offices. POSTMASTER: Send address changes to THE SOUTH BAY MUG, P.O. Box 432, Redondo Beach, CA 90277-0432.

The South Bay MUG is published by the non-profit South Bay Apple Mac User Group. Excerpts may be reprinted by user groups and other non-profit media. Credit must be given to SBAMUG and the author. In addition, a copy of all reprinted materials must be sent to us at the above address. The South Bay MUG is an independent publication not affiliated or otherwise associated with or sponsored or sanctioned by Apple® Computer, Inc. The opinions, statements, positions and views stated herein are those of the author(s) or publisher and are not intended to be the opinions, statements, positions or views of Apple® Computer, Inc.

# PD-CD JIM PERNAL DEC. 2012 PUBLIC DOMAIN CD

Seven items this month. Two programs here to save a lot of typing.

**Bean-Install-2.zip** A simple fast word processor program. Has auto saving, word count, spacing and indent select. Freeware. Intel only OS X 10.5 or better

ClamXav\_2.3.3.dmg Free virus checker program. This version has bug fixes and the latest ClamAV engine. OSX 10.5 or better PPC/Intel

**Meteorologist-1.6.1.dmg** Weather app. Simple interface to weather.com that shows up as a main menu item or in your dock. Click on these to get a quick summary as opposed to launching a full web page. OSX 10.5 or better Intel. Free

**pacx.zip** A Pacman like arcade game. Free! You can have one or two simultaneous players. OSX 10.6 or higher, Intel only.

**TextExpander\_4.0.3.1.zip** First of the two programs to save typing. Use a short abbreviation and have the program insert the full phrase. Has groupings of each of the snippets (work, school project, etc). OSX 10.7 or higher Intel. \$34.95 Shareware

TheUnarchiver3.5.1\_legacy.zip A program to open up compressed files. (archives). Handles more formats that the built in expander program included in OS X. This program will also handle foreign language archives better than the built in program. OSX 10.6 Freeware

**Typinator53-Install.dmg** Finally the second of the two programs to save typing. You can even use abbreviations to insert pictures with this program. OSX 10.5.8 PPC/Intel Shareware \$29.95

CD for this month will be at the December 2012 meeting, labeled as the November-December CD. I won't make the December meeting, but will make arrangements to get the CD box there.

Jim Pernal PD Editor

### App of the Month

### The Best iOS RSS Reader Apps

Reading news on a smartphone is a pain in the \*@!, unless you have a good RSS app. But first, what is RSS? Rich Site Summary ( aka Really Simple Syndication) is a format for delivering regularly changing web content. Many news-related sites, weblogs and other online publishers syndicate their content as an RSS Feed to whoever wants it.

With RSS you can stay informed by retrieving the latest content from sites you are interested in. You save time by not needing to visit each site individually. You ensure your privacy, by not needing to join each site's email newsletter.

#### **GOLD MEDAL: Reeder**

It's solely a Google Reader client, so you've got to use Google browser interface. But it's more than worth it: The interface is smooth, intuitive and readable, especially after the high contrast option is enabled; article rendering is clean and unusually attractive; sync is super-fast; and intelligent gestures abound, especially in the flashy iPad version. \$3 for iPhone, \$5 for iPad.

SILVER MEDAL: Newsrack A reader with more traditional tendencies than Reeder, and the same basic functionality. It can be a bit slow, its Google Reader support is occasionally temperamental, article navigation is button-based, rather than gesture-based, and its newsstand mode is pretty but mostly pointless. Minor quibbles aside, it's a solid reader—I've spent more time with Newsrack than any other app, probably—and as a universal app, solid value for those who own both an iPhone and an iPad. Google Reader isn't required. \$5, iOS.

**BRONZE MEDAL: Feeddler** on the iPad is slower to navigate than some alternatives. HOWEVER, the free version's ad placement isn't intrusive, and its sync is reliable and quick. It gets the job done, basically. <u>Free, iOS.</u>

#### **OTHERS TESTED:**

- Google Reader web app: Not an app, but one of the best reading experiences on the iPhone and iPad. If you do most of your reading in the presence of a good internet connection, give this a shot.
- **Byline**: Quite a bit like Newsrack, just not universal. A good choice for iPhone, be it the free or paid version.
- **Netnewswire**: Used to be a great app, but with its move to Google reader a year or so ago, it lost something. Namely, speed and stability. Free for iPhone, \$10 for iPad.
- **MobileRSS**: Free or paid. It's got a decent interface and features, and provides a decent experience. That about sums it up: decent.
- **Pulse**: It's a slightly different type of reader than the others on this list in that it's not strictly an RSS reader, unless you configure it to be. It's just a multi-source news app. \$1. http://gizmodo.com/5687130/the-best-rss-reader-apps

## Happy Prediction Season! By John C. Dvorak, PC Magazine, 12/7/12

As we approach the end of 2012, lame tech predictions for 2013 and beyond are beginning to crop up.

It's starting already: the inevitable end-of-the-year columns and articles predicting the future of tech in 2013 and beyond.

I like to ridicule these predictions whenever possible since they often tend to be crazy. When they are not crazy, they are generalities or actual insider information, which don't qualify as a prediction at all.

Well, this week, Mark Anderson, publisher of Strategic News Service, introduced me to a new strategy for predictions. It was so brilliant that it was rerun by Forbes.

Anderson's gimmick is unique and noteworthy. It works by taking a current development that has been trending in 2012 and predicting it will be a big deal in 2013, as if it is something new. It's genius.

For example, Anderson's first prediction is that "pads and slates" will take their "rightful place" as the largest segment of the market. Geez, talk about predicting the obvious. I would have buried that one deeper in the list.

Number two is that Intel will fall behind Qualcomm and ARM insofar as mobile chipmakers are concerned. If this was predicted in 2005, I would have been impressed.

He goes on with other already done deals. In number three, he asserts that Internet-connected televisions will become popular. In other words, Amazon streaming and Netflix and Roku. Again, a 2012 or even a 2011 phenomenon predicted for 2013.

This continues in the same vein and it makes me wonder exactly why Forbes is so jacked up about these lame predictions.

Let me get in on this trick by adding a few foresights of my own to this list:

Prediction: Microsoft will continue to struggle with its Windows Phone OS, causing serious concern at Nokia. Is that a whopper of a prediction or what?

Here is a variation on the idea of predicting the past as the future. Prediction: Apple will roll out an actual TV set in 2013. Now this is more like it. All indicators have it that Apple is working on a full-sized TV of some sort. I may as well predict it. But this is not something that has already happened, so this is an actual prediction, although not a very insightful one.

Let me try again using the Anderson methodology.

Prediction: PC sales will flatten in 2013. Finally, a good one since this happened in 2012 and it sounds kind of like an actual prediction.

How about this prediction: 2013 will be the year of the Apple Store. There's a keeper. Who will be able to say that 2013 is not the year of the Apple Store? Onward.

Prediction: Samsung will overtake Apple and become the largest maker of smartphones. Now this is a gem since it already happened but somehow sounds like a smart prediction. And 10 years into the future, someone could read it and say, "Wow, he nailed it!" not noticing that it came a year late.

Now I'm getting the hang of it. More to come, I'm sure. Follow John C. Dvorak on Twitter@therealdvorak. http://www.pcmag.com/article2/0,2817,2412989,00.asp

## Should We Consider a Smartphone a Computer?

At what point can we call the modern smartphone a computer? What we have is a touch-screen phone that has cloud access and can run some rudimentary code called "apps." More and more people prefer using the diminutive machine to surf the Web via a data plan or local Wi-Fi.

The subject at hand is whether these things are computers and whether they are comparable to what I'm typing this column on right now: a powerful multi-core machine with 3TB of storage, 16GB of main memory, and two 27-inch monitors.

I think the argument can be made that the smartphone is in the same market as the desktop computer if we look at the history beginning with the SOL-20 and Apple II, continuing with TRS-80, Amiga, and everything onward.

Is the iPhone more powerful than the Apple II, for example? Well, it can do a lot more than the Apple II could. The onscreen keyboard is at least as good as that found on a Commodore PET, as are the games.

From an historical perspective, the comparison is valid; it is only the nomenclature that fools us into thinking otherwise. If the smartphone was re-branded as a pocket computer with calling capabilities, the comparison would be easier to make.

Apple has considered pushing iOS onto its Mac line, but that's similar to Microsoft's decision to turn Windows 8 into a giant smartphone OS running on a desktop. It doesn't work. The Google Android code, however, might be more adaptable and practical. Whatever the case, things are changing.

Read the entire article:

http://www.pcmag.com/article2/0,2817,2412850,00.asp

# Apps to Prevent Texting (& Calls) While Driving

Canary. See cellphone use while driving more than 12 mph. The app records times when the cellphone was used, and sends a warning if the driver drives into an area established as off-limits. You will be notified if the cellphone user disables Canary. Free. iOS and Android.

**App4Drivers!.** Provides audible and visual feedback if driver approaches your set limits for acceleration, braking, turning or top speed. \$4.99 iPhone, iPod touch, and iPad. Requires iOS 4.0 or later.

**DriveOFF** Detects when drivers are traveling at more than 10 mph, and will shut off other apps that could be distracting, as well as temporarily halt incoming calls and text messages. Free, Android.

**DriveMode** Automatically launches once the car is moving at more than 25 mph. The app responds to all incoming texts and emails, letting the sender know the recipient is driving and will get back to them soon. All beeps and other tempting sounds that indicate a new message will be temporarily disabled. Any calls to the phone are sent directly to voicemail. Free, available for AT&T customers, Android and BlackBerry devices.

**DriveScribe** Monitors the driver's speed and blocks text messages and calls while the car is in motion. The app will also tell drivers to slow down if they're going too fast. It's up to the driver to tap "start trip" before driving, then "end trip" when reaching the destination. Access a report to see if the driver exceeded speed limits or ran any stop signs. Free.

#### Instapaper (App)

Save web pages for later offline reading, optimized for readability on your iPhone or iPod touch's screen. \$3.99

https://itunes.apple.com/US/app/id288545208?mt =8&ign-mpt=uo%3D4

#### Los Angeles Portable Users Group

You can listen in on this MUG, Santa Monica way, for free at:

https://itunes.apple.com/us/podcast/lapug/id3976 22816

Or visit the site at http://www.lapug.org/

### Q&A: Syncing an iPad Wirelessly

## By J.D. BIERSDORFER, The New York Times, Gadgetwise, 11/20/2012

Q. I've heard it's possible to copy songs and photos from my computer to my iPad without having to use the USB cable or iCloud. How do you do it?

A. Apple began to include a feature called iTunes Wi-Fi Sync last year with its iOS 5 software, and it does allow you to transfer the same content between iTunes on the computer and your iPad over a wireless network that you can transfer with the USB cable. Both the computer and the iPad need to be on the same Wi-Fi network, and you need to be using at least iTunes 10.5. Before you can use the feature, you need to turn it on within iTunes for each device, so you need to connect the iPad to the computer with the USB cable at least one more time.

When you have plugged tablet into the computer, click the iPad's icon on the left side of the iTunes window and then click the Summary tab in the row that appears in the middle of the window. On the Summary screen, scroll down until you get to the Options area. Put a check in the box next to "Sync with this iPad over Wi-Fi" and click the Apply button (and then the Sync button) in the bottom corner of the iTunes window to change the setting.

Once you have turned on the iTunes Wi-Fi Sync option, an icon of the iPad stays visible in the iTunes window, even if you do not have it plugged into the computer with the cable. If you are not set to automatically synchronize new content between devices, you can drag new songs or videos onto the iPad's icon to add them to the tablet, just as if it was physically connected, and the files will copy to the iPad over your Wi-Fi network.

The iPad should sync itself to the computer at least once a day as long as you have iTunes open, the iPad plugged into its power charger and both devices on the same network. Apple site has more on <u>iTunes Wi-Fi Sync</u> and <u>troubleshooting tips</u> if things go awry.

### More Stuff By Terri Anderson, CMUG

**Do you ever visit Radio** in the iTunes Library. There are hundreds of radio stations you can listen to. But it would seem that you cannot isolate your favorite stations. Oh but there is a way. Open the genre of radio stations under Radio. Shift click and select a handful of stations. With those stations highlighted, go to the File menu and select New Playlist from Selection.

If you have never fooled around with Radio in iTunes, now is the time to give it a try.

# Three Apps for Sending Season's Greetings From Your Smartphone By Bonnie Cha, All Things Digital, 12/6/2012

'Tis the season to be jolly, and all that. But between shopping for gifts, gathering supplies for holiday celebrations and prepping for travel, it can also be a season of stress. You might find yourself with little time to complete other things on your to-do list, like sending holiday cards. Fortunately, there's an app for that — several, in fact.

This week, I took a look at <u>Apple Cards</u>, <u>Ink Cards by Sincerely</u> and <u>Touchnote</u>. All three mobile apps are free and allow you to create and send holiday photo cards right from your smartphone. Though services like Shutterfly and Snapfish let you work on holiday cards from your computer, the mobile apps can save time with direct delivery at affordable prices.

Ink Cards was my favorite. It has the largest and most diverse selection of card designs, including those for Christmas, Hanukkah, New Year's and holiday party invites.

It's available for the iPhone, iPad and Android devices, and cards are printed as a 5" x 7" postcard. Each one costs \$1.99 for delivery within the U.S., and \$2.99 for international delivery. Ink Cards also offers a slight discount for bulk orders. You can purchase "credits" from the company's Web site, starting at \$9.90 for five Ink cards at \$1.98 each, all the way up to \$249 for 147 Ink cards at \$1.69 each. All prices include postage.

The Ink Cards app is easy to navigate. I selected a card from the holiday collection and quickly uploaded a photo from my iPhone 4's camera roll, which is the only way to add images to this app. Apple Cards, on the other hand, changes the camera viewfinder's size and shape to match that of the card's design, so you can line up subjects, take photos and use them directly in the app.

I like that Ink Cards gives you the option to change the font and graphic colors and add effects to your photos, such as black-and-white and sepia. In addition to adding a personal message on the back, many of the cards also allow you to change some text on the front of the postcard.

Address book integration could be better. In order to access your phone's contact list from the Ink Cards app, you have to type a friend's name, indicate that you know their address, and then tap on the address-book icon to pull up their information. With Apple Cards, you can simply enter a contact's name and select their address, while Touchnote provides direct access to your phone book.

Still, Ink Cards is faster for direct delivery than Snapfish. The latter doesn't offer a service for addressing and shipping photo cards, so they need to be shipped to your house for labeling and postage. Shutterfly can address and mail cards for you, but it costs an additional 99 cents per card for domestic mail, and \$1.49 per card for international deliveries

Ink Cards are estimated to arrive in three to seven days. I placed my order on a Thursday, and the card arrived on Monday. The picture came out sharp, and the card didn't feel cheap or flimsy.

But the highest-quality cards came from Apple Cards. Each folded greeting card has a letterpress design printed on 4" x 6" cotton paper and sent in an envelope.

There are 39 holiday designs offered by Apple Cards. I chose one that had ornaments on the front, and imported photos from my smartphone's camera roll. You can stick with Apple's default message or create one of your own.

You can address envelopes for up to 12 recipients at a time. Meanwhile, Touchnote and Ink Cards allow you to send the same card to hundreds of contacts at once. Apple Cards does offer an option to send the same card again from the "Thank you for your order screen," so you can add another 12 with a tap of a button, but this is an extra step that competitors don't require.

I appreciated that Apple sent me a push notification on my phone when the card arrived at the local post office, and provided an expected delivery date. (In order to receive these alerts, you must allow push notifications when you first install the app.) Ink Cards and Touchnote only send email confirmations for receipt and shipment.

I received my card within two business days, and it was gorgeous. The letterpress graphics added a luxurious feel to the card. The matte paper doesn't show a photo's finer details as well as Ink Cards or Touchnote's shiny card stock, but I was satisfied with how pictures turned out.

But you pay for this high quality. Apple Cards is the most expensive of the three apps. Each card costs \$2.99 when sent within the U.S., \$4.99 each outside the U.S., and there are no discounts for bulk orders. The biggest downside of the app is that it only works with the iPhone and iPad.

Last but not least, there's Touchnote for iOS and Android devices. Holiday greeting cards are a new addition for the company, which has been around since 2008, so currently there are only 11 templates you can choose from, and the designs are limited — all rectangular, with some text and graphics above or below the image. *Continued on page 7*.

Trying to Keep Email's Secret, Continued from page 1.

E-mail providers like Google and Yahoo keep login records, which reveal I.P. addresses, for 18 months, during which they can easily be subpoenaed. The Fourth Amendment requires the authorities to get a warrant from a judge to search physical property. Rules governing email searches are far more lax: Under the 1986 Electronic Communications Privacy Act, a warrant is not required for e-mails six months old or older. Even if e-mails are more recent, the federal government needs a search warrant only for "unopened" e-mail, according to the Department of Justice's manual for electronic searches. The rest requires only a subpoena.

Google reported that United States law enforcement agencies requested data for 16,281 accounts from January to June of this year, and it complied in 90 percent of cases.

**GO OFF THE RECORD** At bare minimum, choose the "off the record" feature on Google Talk, Google's instant messaging client, which ensures that nothing typed is saved or searchable in either person's Gmail account.

**ENCRYPT YOUR MESSAGES** E-mail encryption services, like GPG, help protect digital secrets from eavesdroppers. Without an encryption key, any message stored in an in-box, or reached from the cloud, will look like gibberish. The sender must get a key from the recipient to send them an encrypted message. The drawback is that managing those keys can be cumbersome. And ultimately, even though a message's contents are unreadable, the frequency of communication is not. That is bound to arouse suspicions.

Wickr, a mobile app, performs a similar service for smartphones, encrypting video, photos and text and erasing deleted files for good. Typically, metadata for deleted files remains on a phone's hard drive, where forensics specialists and skilled hackers can piece it back together. Wickr erases those files by writing gibberish over the metadata.

SET YOUR SELF-DESTRUCT TIMER Services like 10 Minute Mail allow users to open an e-mail address and send a message, and the address self-destructs 10 minutes later. Wickr also allows users to set a self-destruct timer for mobile communications so they can control how long a recipient can view a file before it disappears. But there is always the chance that your recipient captured screenshots.

**DROP THE DRAFT FOLDER IDEA** It may sound clever, but saving e-mails in a shared draft folder is no safer than transmitting them. Christopher Soghoian, a policy analyst at the American Civil Liberties Union, noted that this tactic had long been used by terrorists and it doesn't work. E-mails saved to the draft folder are still stored in the cloud. Even if they are deleted, e-mail service providers can be compelled to provide copies.

Sending Greetings from Smartphone, Cont'd from page 6

But they also offer the best prices of those I tested. Greeting cards cost \$1.49 each, and include shipping to anywhere in the world; the company offers discounts when purchased in bulk.

You can change any of the text, and adding photos is easy. Touchnote gives you the option of choosing pictures from your Facebook album. Alternatively, you can create a card using the company's Web site.

Touchnote prints cards Monday through Friday, and estimates that it takes one to four working days for a card to arrive within the U.S. I received mine in five days and had no complaints about quality.

If you're tight on time, these three apps are a great way to create quality photo cards. Ink Cards had the best selection of designs, but since all these apps are free, you can download them all and check out the templates before deciding on one.

http://allthingsd.com/20121206/three-apps-for-sending-seasons-greetings-from-your-smartphone/

**USE ONLY A DESIGNATED DEVICE** Security experts suggest using a separate, designated device for sensitive communications. Of course, few things say philanderer, or meth dealer, for that matter, like a second cellphone.

**GET AN ALIBI** Then there is the obvious problem of having to explain to someone why you are carrying a pager or suddenly so knowledgeable about encryption technologies.

**DON'T MESS UP** It is hard to pull off one of these steps, let alone all of them all the time. It takes just one mistake — forgetting to use Tor, leaving your encryption keys where someone can find them, connecting to an airport Wi-Fi just once — to ruin you.

"Robust tools for privacy and anonymity exist, but they are not integrated in a way that makes them easy to use," Mr. Blaze warned. "We've all made the mistake of accidentally hitting 'Reply All.' Well, if you're trying to hide your e-mails or account or I.P. address, there are a thousand other mistakes you can make."

In the end, Mr. Kaminsky noted, if the F.B.I. is after your e-mails, it will find a way to read them.

http://www.nytimes.com/2012/11/17/technology/trying-to-keep-your-e-mails-secret-when-the-cia-chief-couldnt.html

### **PERIODICALS**

SOUTH BAY APPLE MAC USER GROUP P.O. BOX 432 REDONDO BEACH CA 90277-0432

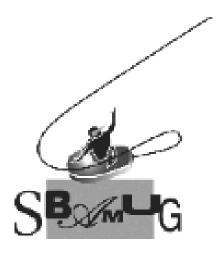

# Join, Renew or Give a Gift of a SBAMUG Membership!

For only \$35/year you get:

- Monthly meeting program
- E-mail group help
- Monthly newsletter
- Use our Wiki
- Free web space & e-mail on our server
- Build your own website
- Create your own blog
- Special merchant discounts \$\$\$
- Occasional swaps, free software, raffles

http://www.sbamug.com/join.html
Or, contact Membership Chair

CW Mitchell at <a href="mailto:cwmitchell@sbamug.com">cwmitchell@sbamug.com</a>

### **SBAMUG Membership Application**

South Bay Apple Macintosh User Group provides you with a local source of shared knowledge & experience through monthly meetings, trainings & monthly newsletter.

## Individual & family membership: \$35/year payable to SBAMUG ☐ New Member ☐ Member Renewal

| □ New Member                     | ⊔ wembe | r Renewai |
|----------------------------------|---------|-----------|
| Name:                            |         |           |
| Address:                         |         |           |
| City:                            | State:  | _ Zip:    |
| Phone: ()                        |         |           |
| Email Address:                   |         |           |
| Special interest:                |         |           |
| Model of Macintosh you use most: |         |           |
| How did you hear about SBAMUG:_  |         |           |
| Comments:                        |         |           |
|                                  |         |           |
| Signature:                       |         |           |
| Date:                            |         |           |

Bring your Application and Fee to our General Meeting or Mail to: SBAMUG, PO Box 432, Redondo Beach, CA 90277-0432